# WAN Load Balancing Guide DSR-1000AC / DSR-500AC

Firmware 3.08B302C

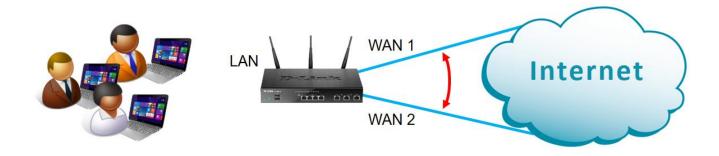

Using two Internet connections allows to increase total available bandwidth and at the same time offer fault tolerance.

### **Configuration Steps:**

- Enable Load Balancing feature on WAN.
- Select the Load Balancing algorithm.
- Optional: Select the WAN failure detection method

#### Go to Network > WAN Mode

Set WAN Mode to "Load Balancing".

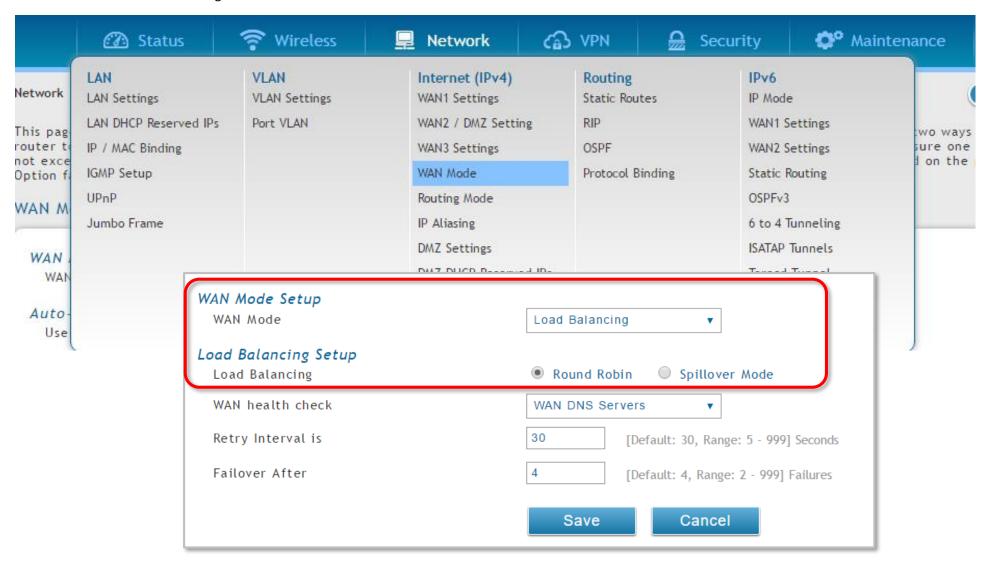

Optional: Your router can detect when the primary connection has failed and automatically switch to the backup connection.

You can select the WAN failure detection method that works best for you:

## Method 1: WAN DNS Servers.

Verifying if DNS servers assigned on WAN are resolving names

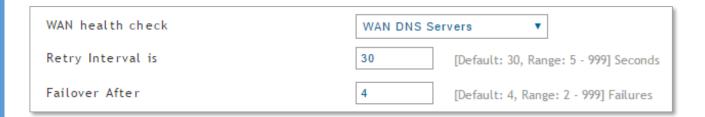

## Method 2: DNS Servers.

Verifying if the specified DNS server is resolving names

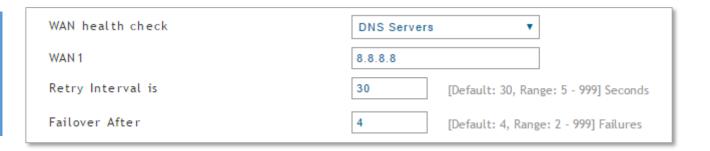

## Method 3: Ping IP Addresses.

Verifying if the specified IP address can be reached using ping packet

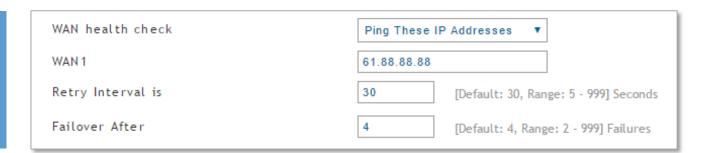

**End of Document** 

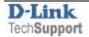